# **Výchozí nástěnky**

Pro uživatele aplikace jsou předpřipraveny následující výchozí [nástěnky,](https://docs.elvacsolutions.eu/pages/viewpage.action?pageId=65183197) které je možné přidat mezi [oblíbené položky:](https://docs.elvacsolutions.eu/pages/viewpage.action?pageId=65183205)

- [Gantt](#page-0-0)
- [Materiálové toky položky](#page-0-1)
- [Objednávky](#page-1-0)
- [Příkazy](#page-1-1)
	- [Příkazy dle zpoždění](#page-2-0)
	- <sup>o</sup> [Příkazy dle statusu](#page-2-1)
- [Tabulkový přehled výrobních příkazů](#page-3-0)
- [Výrobní požadavky počty](#page-3-1)  $\bullet$

#### <span id="page-0-0"></span>Gantt

Grafická reprezentace plánu [výrobních požadavků](https://docs.elvacsolutions.eu/pages/viewpage.action?pageId=65176153) za vybrané časové období. Plán ukazuje všechny [příkazy](https://docs.elvacsolutions.eu/pages/viewpage.action?pageId=74252307) jako jsou [objednávky](https://docs.elvacsolutions.eu/pages/viewpage.action?pageId=72745721) na vstupní materiály, [distribuce](https://docs.elvacsolutions.eu/pages/viewpage.action?pageId=72745726) mezi [lokacemi,](https://docs.elvacsolutions.eu/display/GPLDOC/Lokace) [výrobní příkazy](https://docs.elvacsolutions.eu/pages/viewpage.action?pageId=74252329) a také [dodací listy](https://docs.elvacsolutions.eu/pages/viewpage.action?pageId=72745724) pro zákazníky.

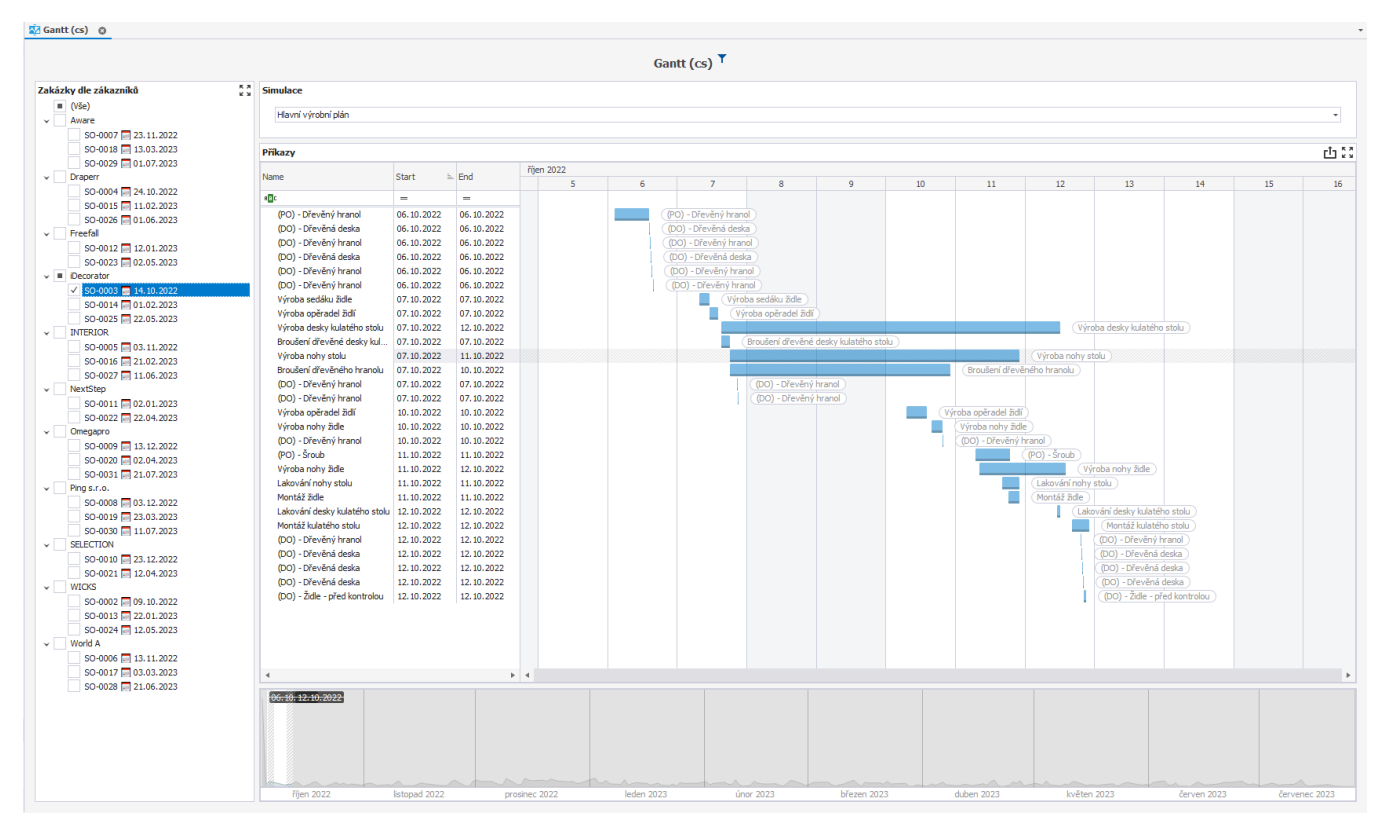

### <span id="page-0-1"></span>Materiálové toky položky

Přehled všech [materiálových toků](https://docs.elvacsolutions.eu/pages/viewpage.action?pageId=72745713) jednotlivých [položek.](https://docs.elvacsolutions.eu/pages/viewpage.action?pageId=65176148) Položky lze filtrovat dle [kategorií.](https://docs.elvacsolutions.eu/pages/viewpage.action?pageId=75497637)

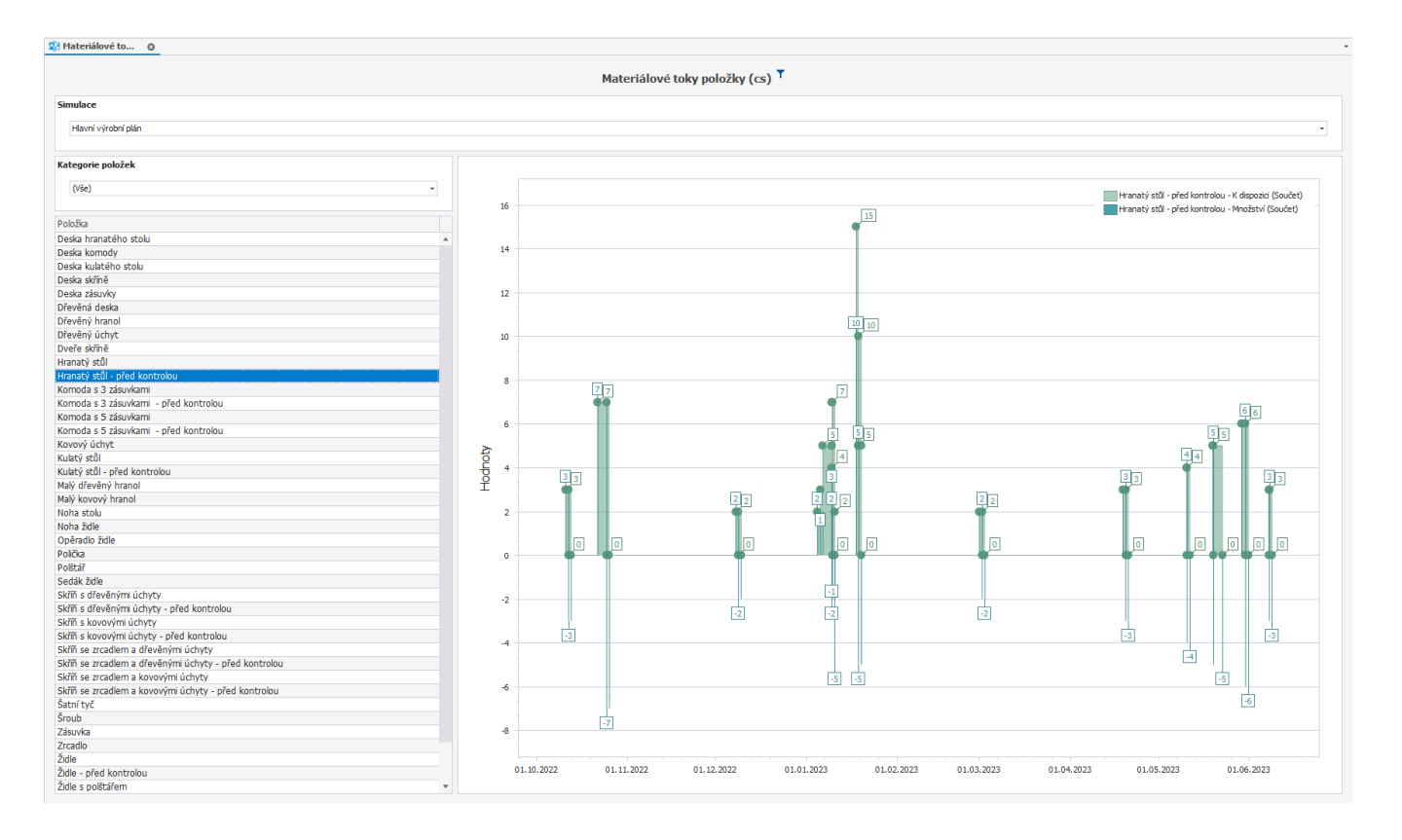

## <span id="page-1-0"></span>Objednávky

Přehled všech [objednávek](https://docs.elvacsolutions.eu/pages/viewpage.action?pageId=72745721) v zadaném časovém rozmezí. Graf obsahuje součet objednaných [položek](https://docs.elvacsolutions.eu/pages/viewpage.action?pageId=65176148) dle dodavatele. Data lze filtrovat dle [položek](https://docs.elvacsolutions.eu/pages/viewpage.action?pageId=65176148) a [statusu](https://docs.elvacsolutions.eu/pages/viewpage.action?pageId=74252307#P�kazy-OperationPlanStatus) objednávek.

<span id="page-1-1"></span>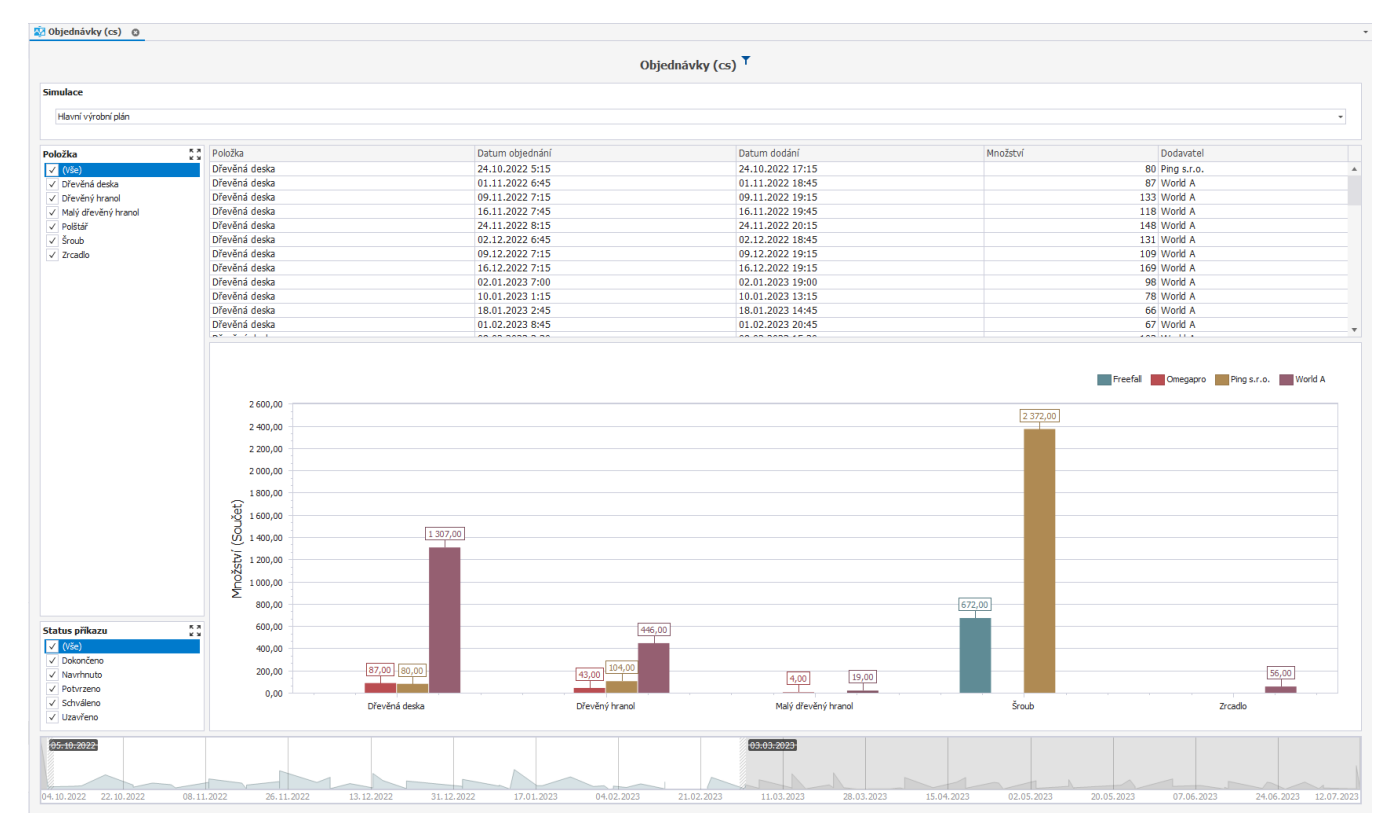

### Příkazy

Grafická reprezentace [příkazů](https://docs.elvacsolutions.eu/pages/viewpage.action?pageId=74252307) v zadaném časovém období. Příkazy jsou rozděleny dle typu [\(Výrobní příkazy,](https://docs.elvacsolutions.eu/pages/viewpage.action?pageId=74252329) [Objednávky](https://docs.elvacsolutions.eu/pages/viewpage.action?pageId=72745721), [Dodací listy](https://docs.elvacsolutions.eu/pages/viewpage.action?pageId=72745724), [Distribuční příkazy\)](https://docs.elvacsolutions.eu/pages/viewpage.action?pageId=72745726). Na první záložce jsou znázorněny příkazy dle [zpoždění](https://docs.elvacsolutions.eu/pages/viewpage.action?pageId=74252307#P�kazy-Highlight), na druhé záložce dle svého [statusu.](https://docs.elvacsolutions.eu/pages/viewpage.action?pageId=74252307#P�kazy-OperationPlanStatus) Data lze dále filtrovat dle kategorií operací (lakování, QC).

<span id="page-2-0"></span>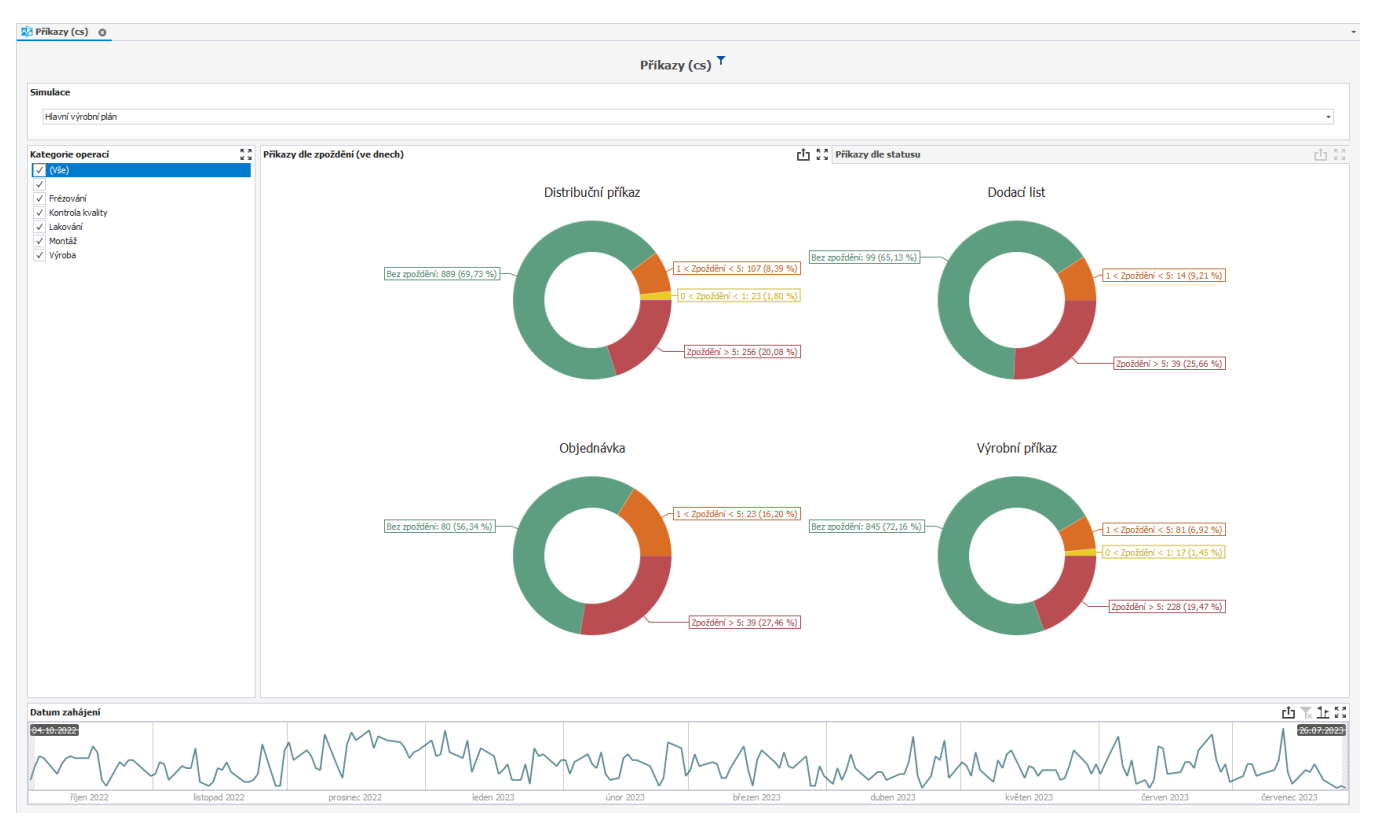

#### **Příkazy dle zpoždění**

#### <span id="page-2-1"></span>**Příkazy dle statusu**

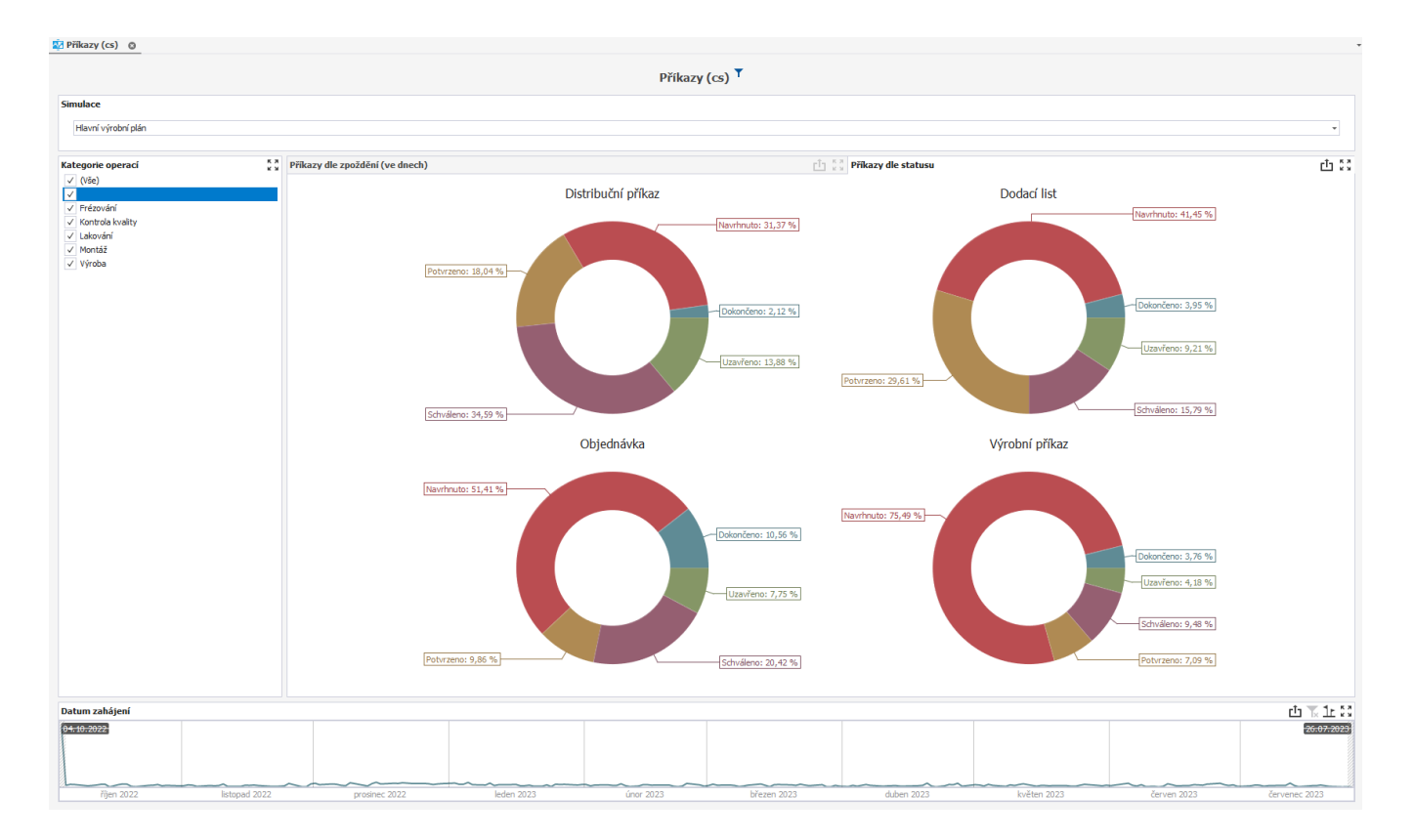

## <span id="page-3-0"></span>Tabulkový přehled výrobních příkazů

Přehled všech [výrobních příkazů](https://docs.elvacsolutions.eu/pages/viewpage.action?pageId=74252329) v zadaném časovém rozmezí. Graf obsahuje součet vyrobených [položek](https://docs.elvacsolutions.eu/pages/viewpage.action?pageId=65176148). Data lze filtrovat dle [kategorií](https://docs.elvacsolutions.eu/pages/viewpage.action?pageId=75497639) [operací](https://docs.elvacsolutions.eu/pages/viewpage.action?pageId=75497639) (např. lakování, QC). Červeně označené záznamy představují zpožděné výrobní příkazy.

<span id="page-3-1"></span>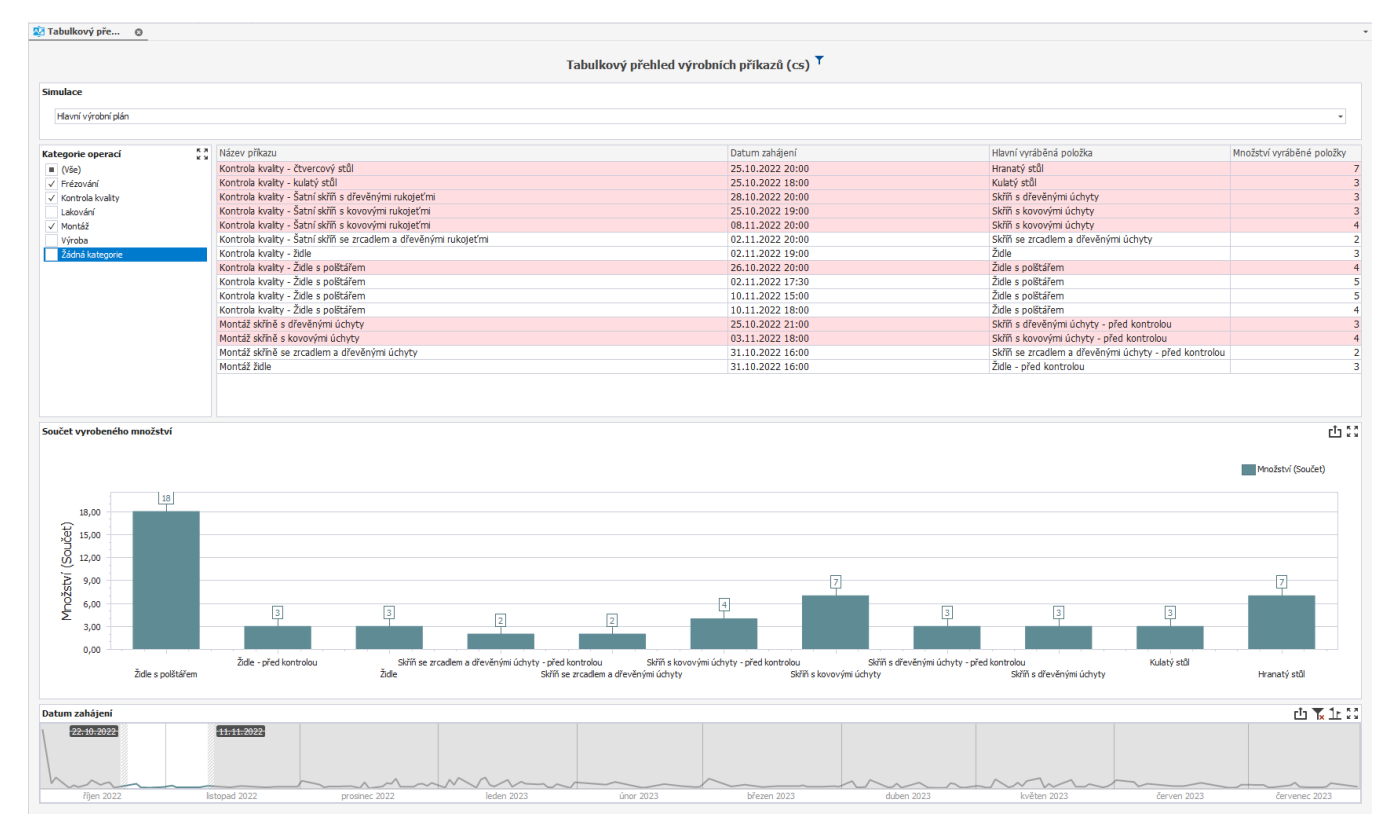

## Výrobní požadavky - počty

Grafická reprezentace součtu [výrobních požadavků](https://docs.elvacsolutions.eu/pages/viewpage.action?pageId=65176153) za jednotlivé kvartály v zadaném časovém rozmezí (rok).

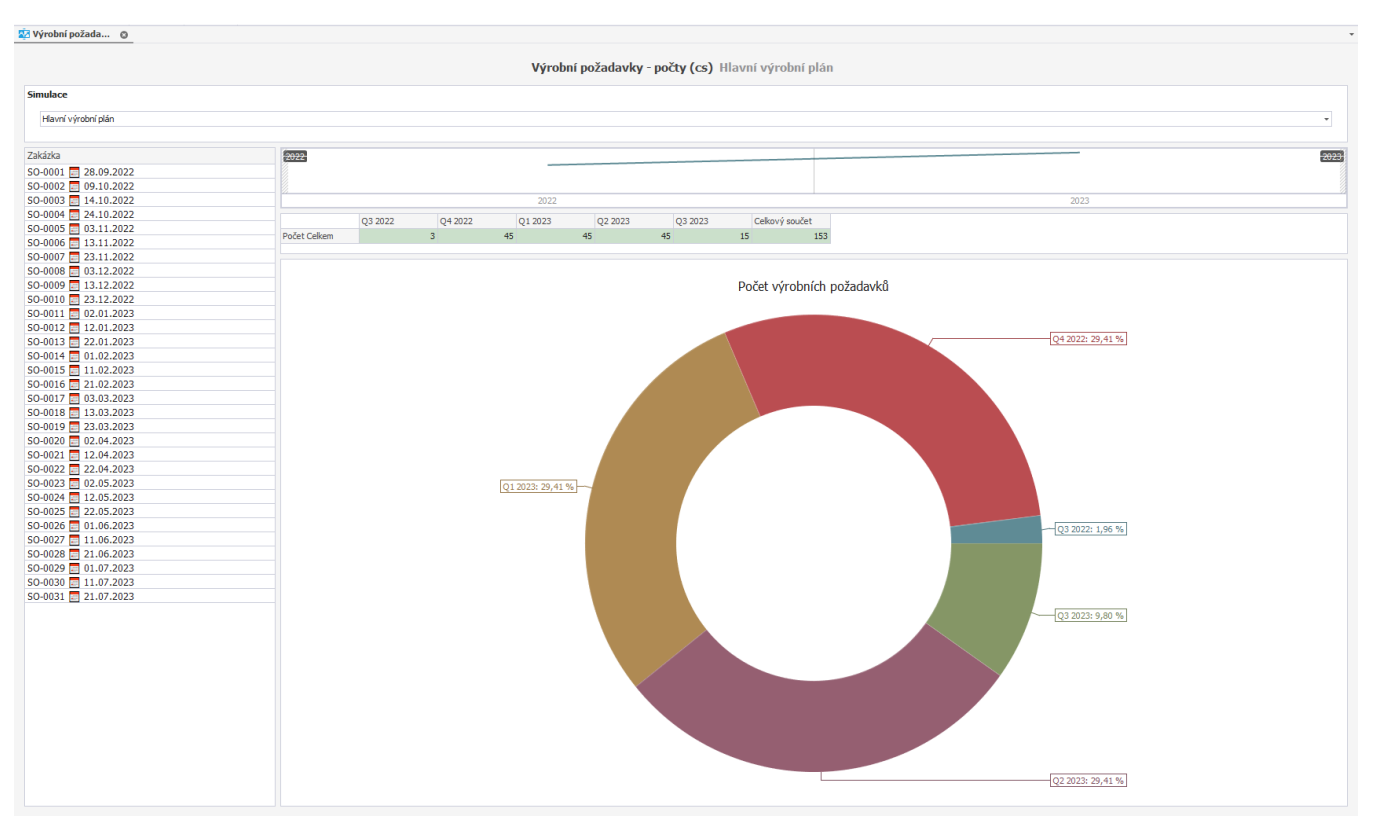